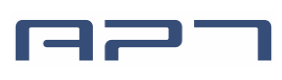

# **Spécifications produit**

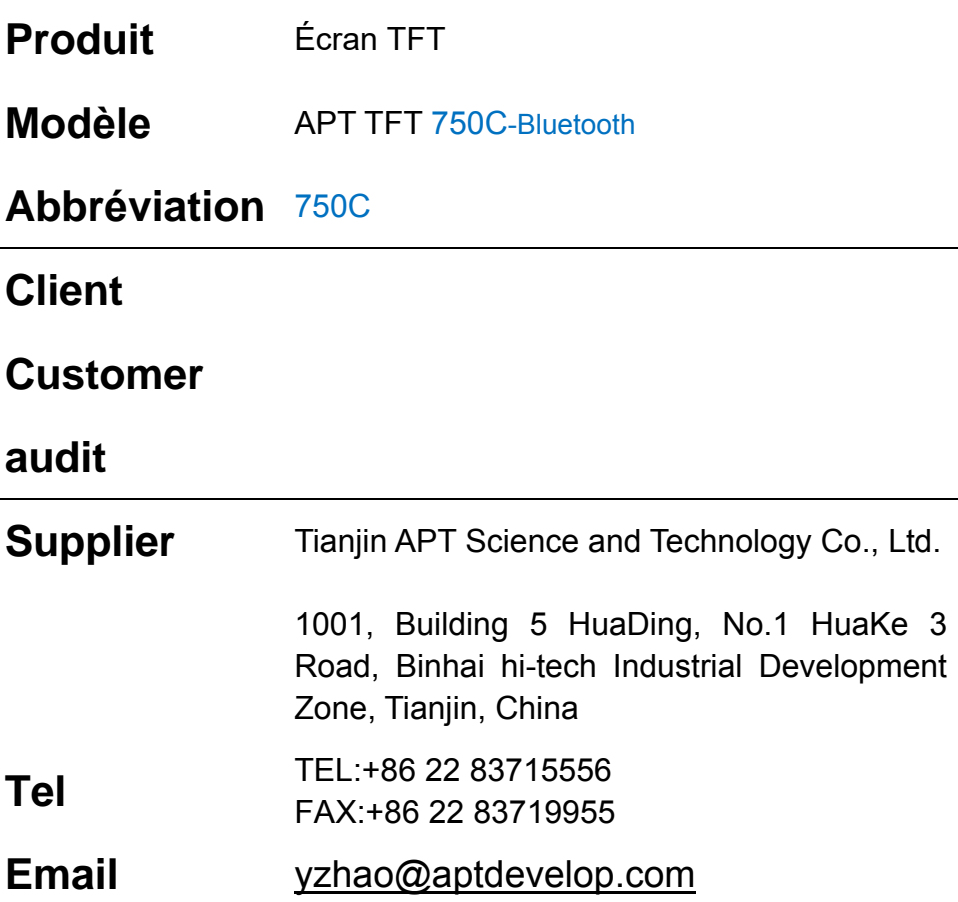

### **1 Nom du produit**

- $\Leftrightarrow$  écran TFT
- Modèle: APT TFT 750C-Bluetooth

# **2**. **Fournisseurs**

- $\Diamond$  Tianjin APT Science and Technology Co., Ltd.
- ← Email : yzhao@aptdevelop.com apt@aptdevelop.com

# **3**. **Paramètres électriques**

- $\div$  3.2pouces IPS écran
- $\div$  24V/36V/48V/52V batterie
- $\div$  Courant nominal : 40mA
- $\div$  Off courant sortant< 1uA
- $\Diamond$  Courant maximum sortant au contrôleur: 100mA
- Température fonction: -20~70℃, Storage temperature : -30~80℃

# **4**. **Dimensions & Matériel**

- $\Diamond$  La coque du produit est en ABS, la fenêtre transparente est en acrylique de haute résistance.
- $\div$  Dimensions : L110mm\*L68.2mm\*H68mm

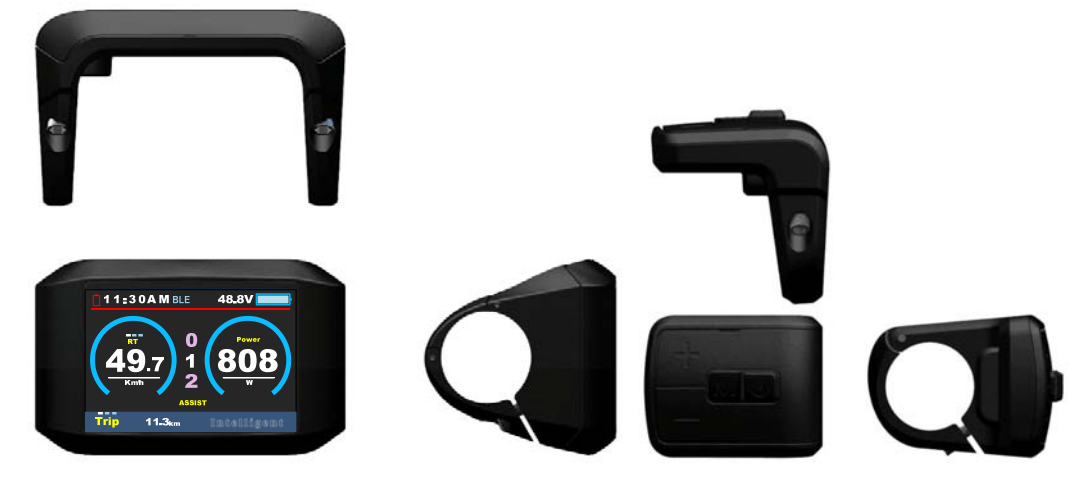

# 5. **Fonctionnalités**

- **Convient pour les basses températures** ,**Max -20.**
- **Écran:** IPS couleur contrastée de 3,2 pouces.
- **Bouton externe:** ergonomique, facile à utiliser.
- **Affichage de la vitesse:** AVG SPEED, MAX SPEED, SPEED (en temps réel).
- **Kilomètre / Mille:** peut être réglé en fonction des habitudes des utilisateurs.
- **Indicateur de batterie intelligent:** Fourni un indicateur de batterie fiable.
- **Assistance à 9 niveaux:** 3 niveaux / 5 niveaux / 9 niveaux / UBE (6 niveaux) en option.
- **Indicateur de kilométrage:** compteur kilométrique / distance parcourue / horloge / temps de parcours.
- **Indicateur de puissance:** indicateur en temps réel, numérique ou analogique.
- **Bluetooth & Navigation**
- **Indicateur de batterie pour téléphone intelligent**
- **Code d'erreur**

### **6**. **Instructions de l'écran TFT**

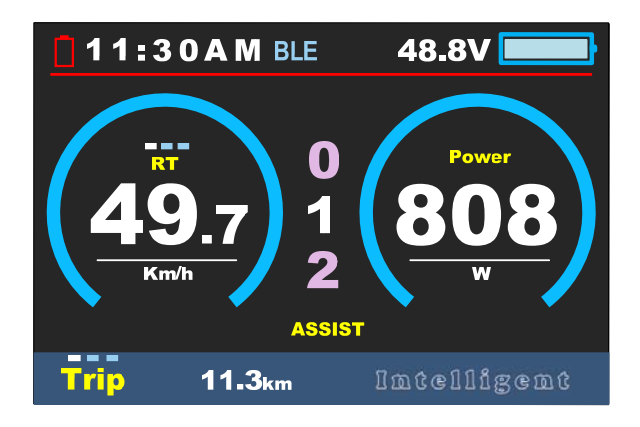

### **7**. **Description des fonctions**

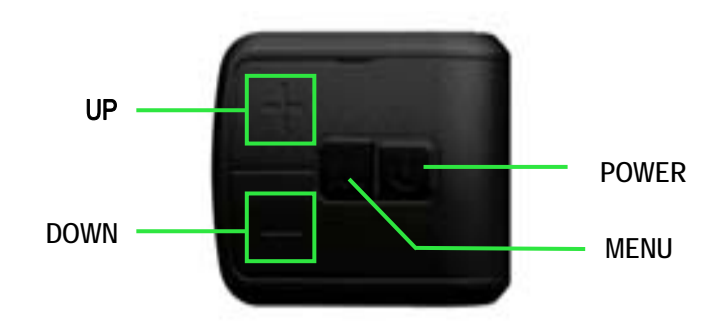

### **7.1 Allumer/Éteindre On/Off**

Appuyez et maintenez Power pendant 1 seconde pour allumer / éteindre l'écran. L'écran peut s'éteindre automatiquement s'il n'ya pas d'opération et de conduite pendant X minutes (X pourrait être entre 0 et 9).

\* Si le mot de passe d'activation a été programmé, vous devez saisir le bon mot de passe avant de commencer.

### **7.2 Fonctionnement des niveaux d'assistance**

Appuyez UP/DOWN pour changer le niveau. 9 étant la plus puissante, 0 étant aucune assistance. Le nombre de niveaux peut être choisi par l'utilisateur.3-5-9

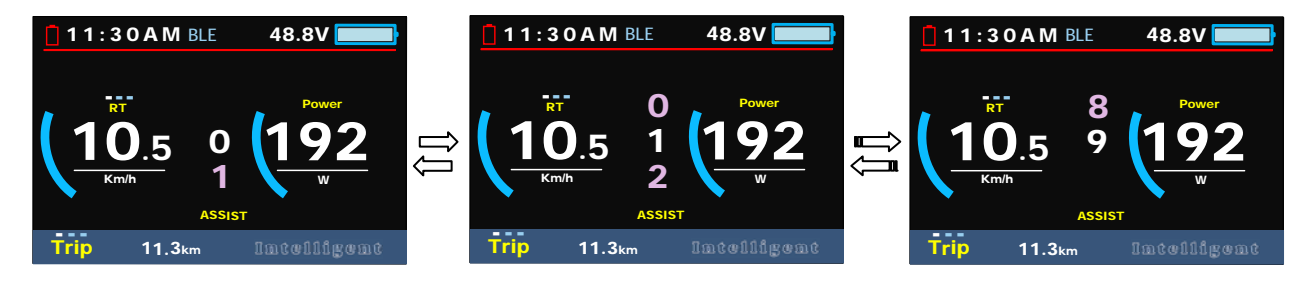

### **7.3 Défiler le menu de vitesse SP**

Appuyez MENU pour faire défiler, **Speed**->**AVG Speed**->**MAX Speed. Speed: (vitesse actuelle)-> AVG (vitesse moyenne)->MAX (vitesse maximale atteinte).**

### **7.3 Défiler le menu de Kilométrage**

 $\text{CH}$  ] \* ^^: POWER à a  $\frac{1}{2}$  POWER  $\frac{1}{2}$  a  $\frac{1}{2}$  a  $\frac{1}{2}$   $\frac{1}{2}$   $\frac{1}{2}$   $\frac{1}{2}$   $\frac{1}{2}$   $\frac{1}{2}$   $\frac{1}{2}$   $\frac{1}{2}$   $\frac{1}{2}$   $\frac{1}{2}$   $\frac{1}{2}$   $\frac{1}{2}$   $\frac{1}{2}$   $\frac{1}{2}$   $\frac{1}{2}$   $\frac{1$ TripÁ CO & & As X As a Bo-DDO AS all  $\left\{ -\frac{1}{2} \right\}$  and  $\left( -\frac{1}{2} \right)$  Time A  $\left( \frac{1}{2} \right)$  As  $\left( \frac{1}{2} \right)$  and  $\left( -\frac{1}{2} \right)$ 

### **7.5 Rétro éclairage et lumière avant**

Appuyez sur le bouton UP et maintenez-le enfoncé pendant 1 seconde pour allumer / éteindre le phare et l'écran passera au mode correspondant.

\* Le moteur ne fonctionne pas lorsque la tension de la batterie est faible. L'écran peut toujours garder le phare allumé pendant un moment lorsque le vélo électrique est en marche.

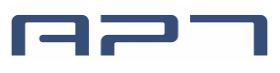

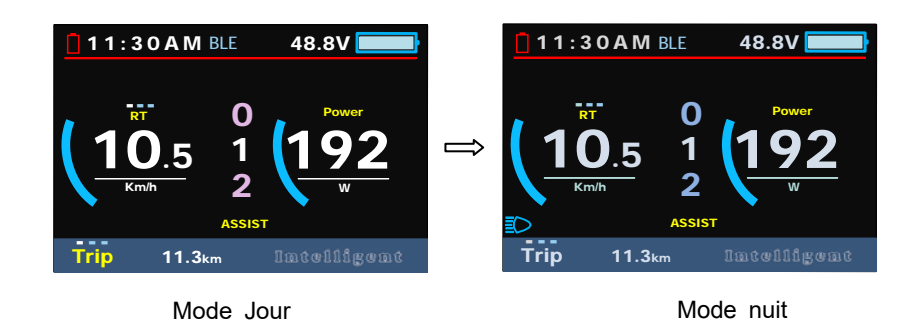

# **7.6 Mode (6km)**

Appuyez et maintenez DOWN pour faire avancer le vélo à 6km/h

\* Le vélo avancera a 6 km/h tant que vous maintiendrez le DOWN

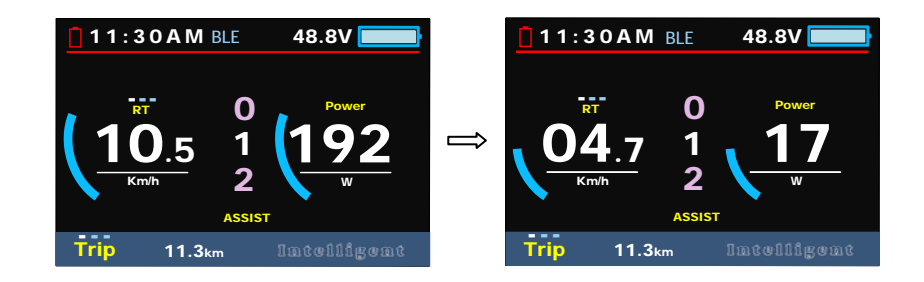

\* Cette fonctionnalité doit pouvoir être pris en charge par le controleur du vélo.

### **7.7 Bluetooth & navigation**

1-Après avoir installé l'application mobile I-bike, activez la fonction Bluetooth du téléphone mobile, Ouvrez l'application I-Bike, définissez l'élément Scènes dans les paramètres du menu de l'instrument sur «Navigation», cliquez sur "Search for device". La nom par défaut est APTTEST. L'icône de batterie  $\Box$ est rouge, l'icône BLE est bleu clair (état **non connecté**)

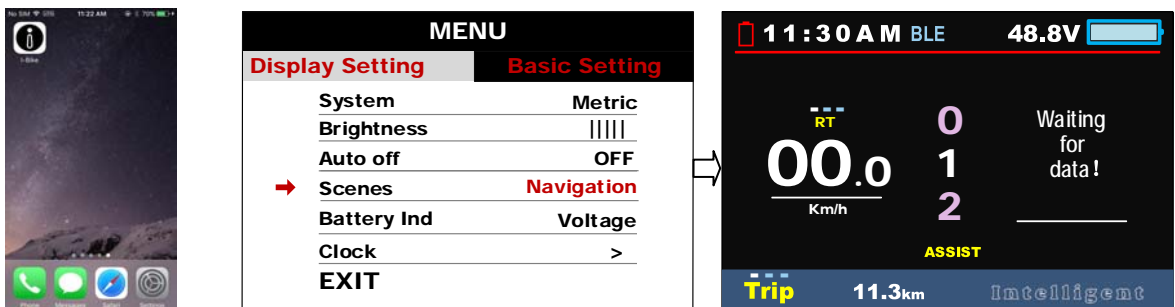

(2) Connecter le téléphone et l'écran: recherchez l'écran à l'aide du téléphone portable, recherchez le nom du compteur «APTTEST», cliquez sur Rechercher sur l'appareil, lorsque les 6 chiffres apparaissent sur le compteur entrez les chiffres dans le téléphone mobile cliquez sur jumeler . Un fois le jumelage réussi, l'incône de batterie devient bleu et le BLE, bleu foncé.

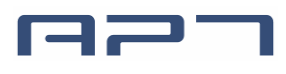

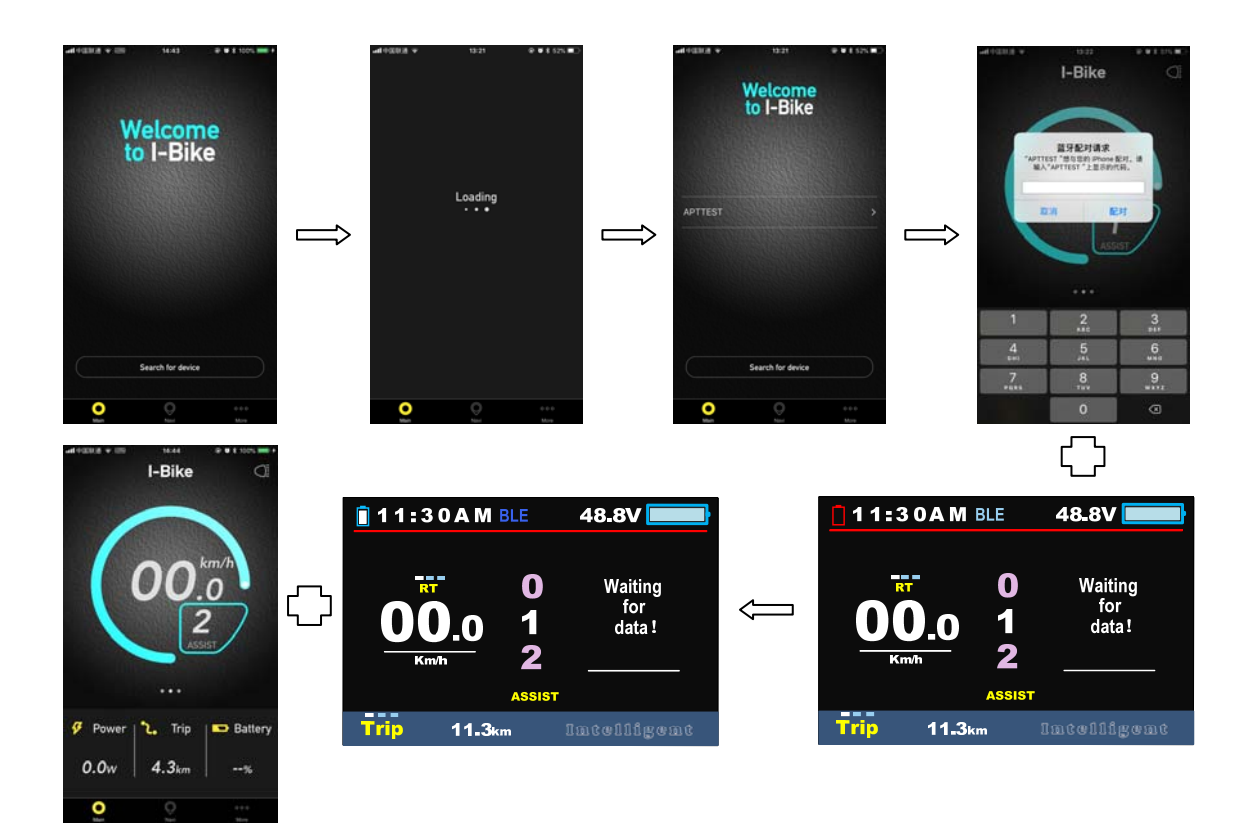

(3) Dans l'application mobile I-Bike, selectionnez DESTINATION et entrez la destination le téléphone mobile affiche ensuite le chemin de navigation sur la carte, la distance et les temps d'utilisation. Après avoir cliqué sur Démarrer, le compteur affiche les Е

icônes de navigation, ou et informations de distance.

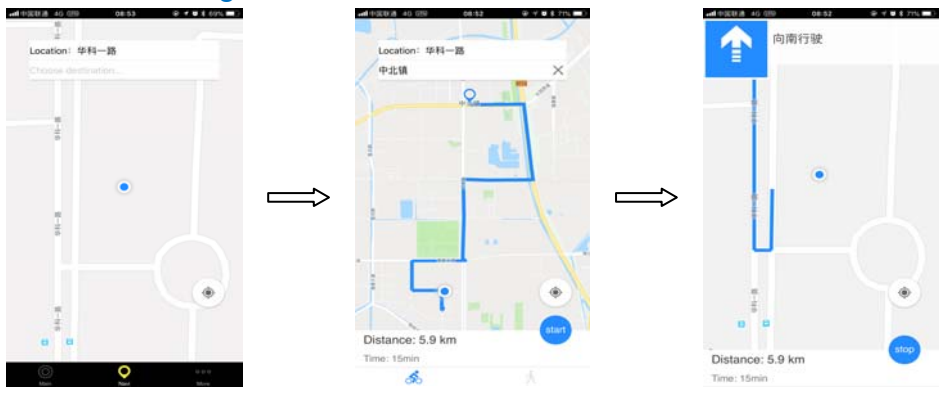

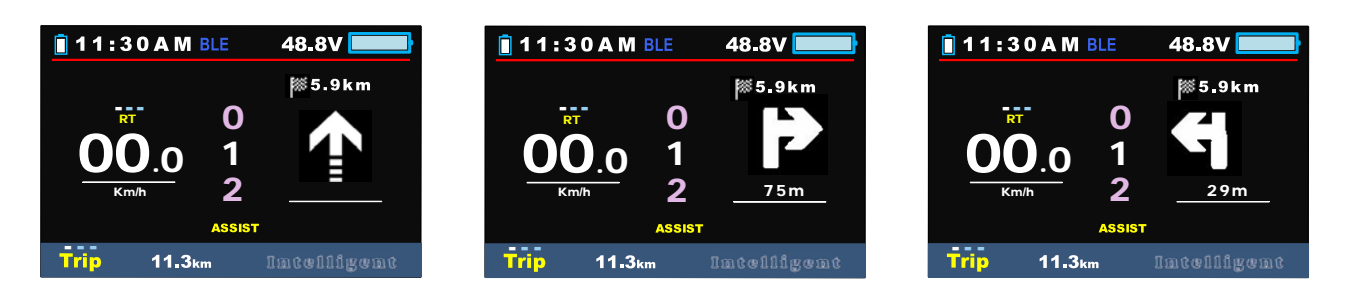

(4) Mobile phone I-bike interface display information.

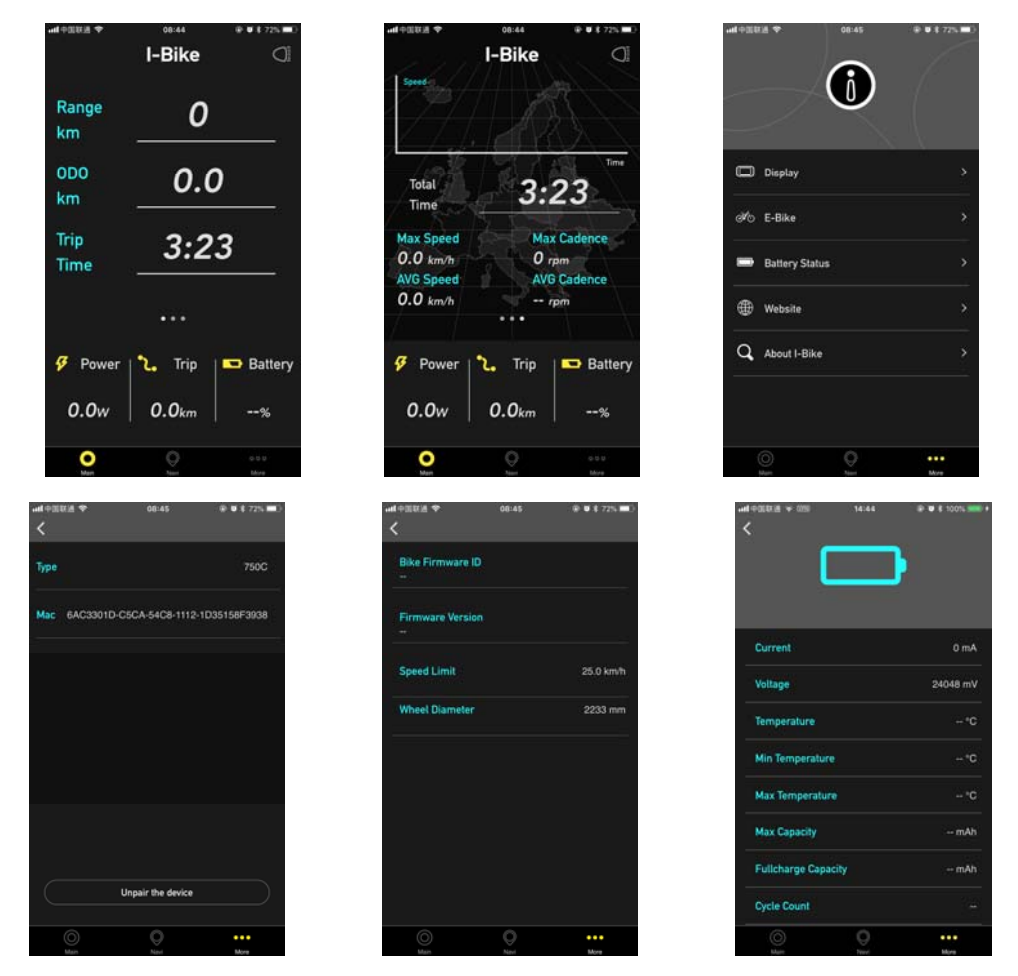

**7.8 Remettrelesdonnéestemporairesàzéro:**

Appuyez UP & DOWN simultanément pendant 2 secondes pour remettre les compteurs à 0 les données temporaires incluent **AVG Speed / MAX Speed / Trip / Time**

\* Ces données ne sont pas remises à zéro lorsque l'écran est éteinte et rallumée.

# **8**. **Réglage des paramètres approfondis**

Appuyez 2 fois MENU très rapidement (une intervalle de moins de 0.3 secondes) pour acceder au menu, appuyez POWER pour changer de Display Setting à Basic setting, appuyez UP/DOWN pour descendre ou monter dans les paramètres appuyez MENU pour sélectionner le paramètre à modifier.

MENU appuyez deux fois sur MENU pour sortir de la page.

- \* L'affichage quittera automatiquement le menu s'il n'y a aucune opération pendant 30 secondes.
- \* Pour des raisons de sécurité, l'affichage ne peut pas être affiché dans le MENU lorsque vous conduisez.
- \* L'affichage quittera le MENU lorsque vous commencerez à conduire.

#### **L'ordre des paramètres est le suivant.**

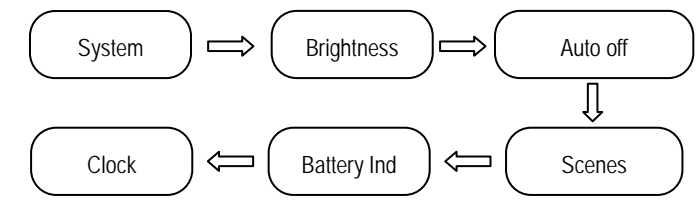

**8.1 System** : Appuyez Up / Down pour choisir Imperial (mille/h) ou Metric (km/h)

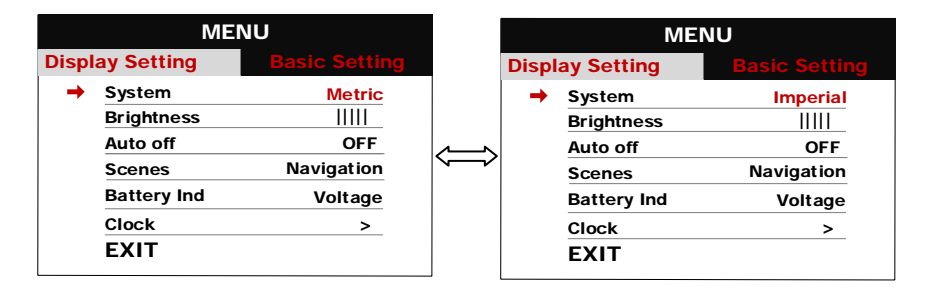

8.2 Brightness : Appuyez Up / Down pour changer la luminosité d'éclairage, l est sombre,׀׀׀׀׀ est clair. Le mode jour est réglé par défaut sur ׀׀׀׀׀, et le mode nuit sur II.

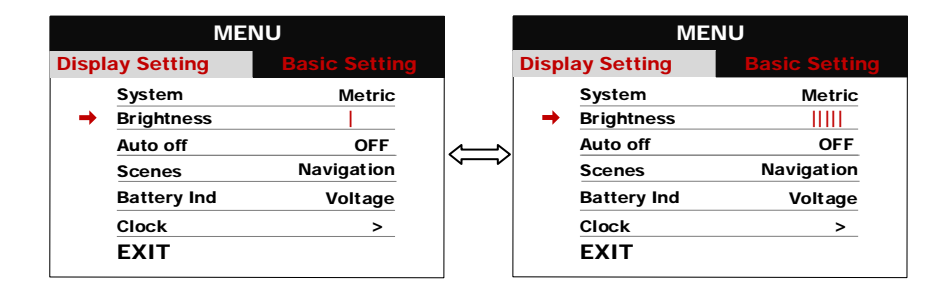

**8.3 Auto off :** Appuyez sur les boutons UP / DOWN pour changer le délai de mise en veille, de 1 à 9 OFF,le chiffre représente le temps (minutes) avant d'éteindre, la valeur par défaut est 5 minutes.

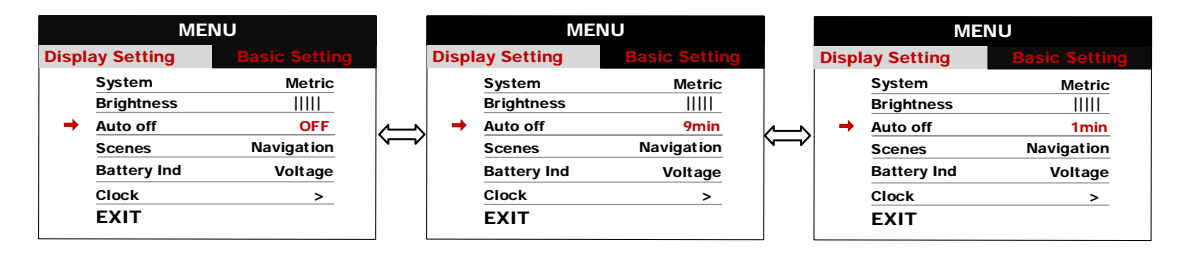

#### **8.4 Scenes**: Appuyez UP/DOWN pour changer la Scenes Navigation / M-power.

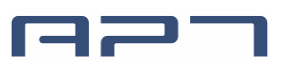

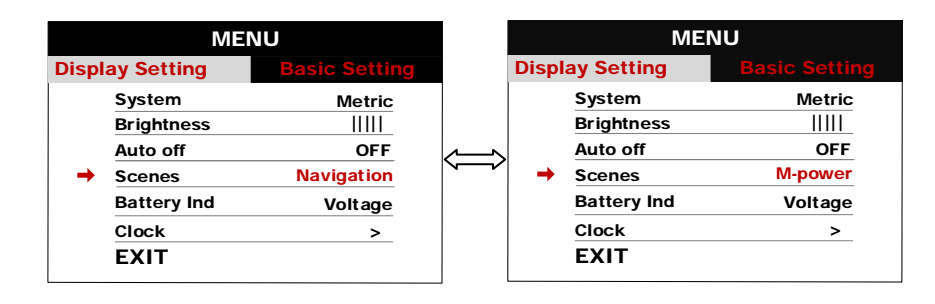

**8.5 Battery Ind** : Appuyez UP/DOWN pour choisir la valeur de l'indicateur de batterie soit Voltage / Pourcentage / OFF.

\* Le pourcentage précis nécessite une communication avec la batterie.

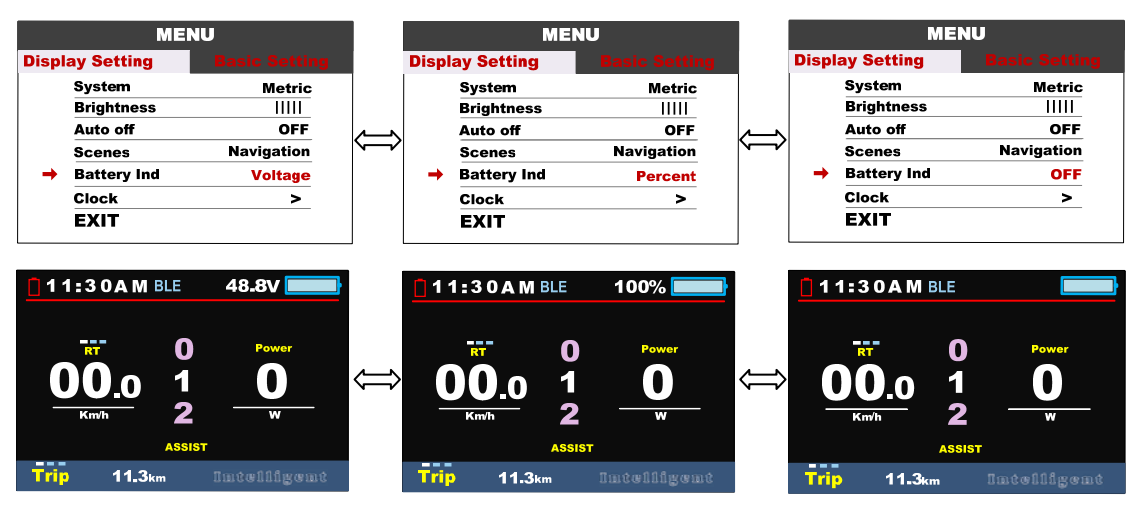

Voltage **Percentage COFF** 

**8.6 Clock** : Heure, press MENU pour accéder à la programmation de l'heure, Appuyer UP/DOWN to entrer Year/Month/Day/Hour/Min/Sec.

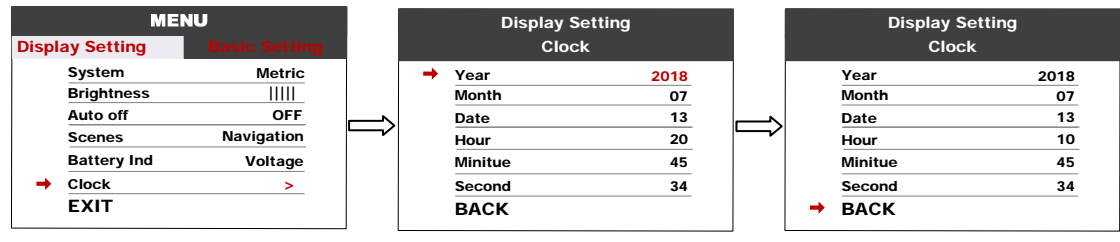

### **Basic Setting**

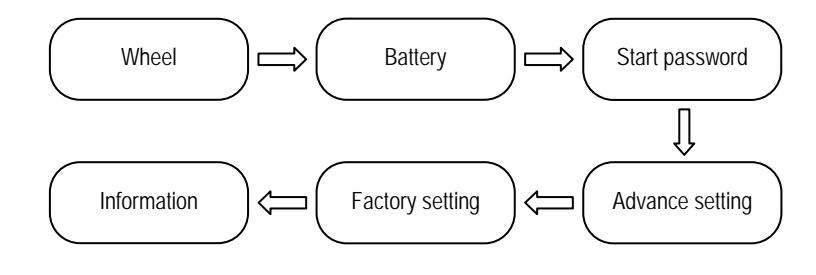

**8.7 Wheel** : Appuyez UP/DOWN pour changer la dimension de la roue, les options sont 16/18/20/22/24/26/27/27.5/28/29/30/31 pouces, 51cm~255cm étant la circonférence de la roue.

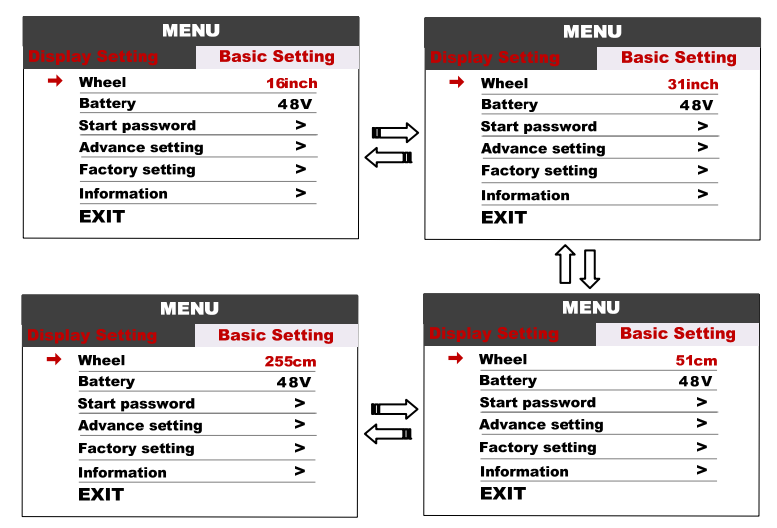

**8.8 Battery** : Appuyez UP/DOWN pour changer le voltage de la batterie (selon la valeur de votre batterie)

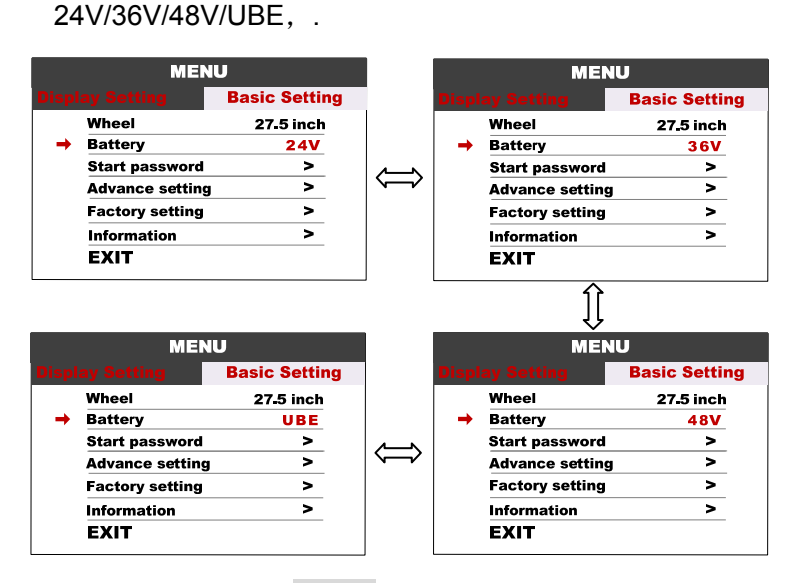

### 8.9 Start password : Appuyez MENU entrer dans le menu de réglage du mot de passe. Si vous

définissez Start Input ON, vous devrez entrer votre mot de passe de 4 chiffres chaque fois que vous ouvrirez l'écran**.** 

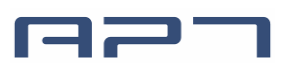

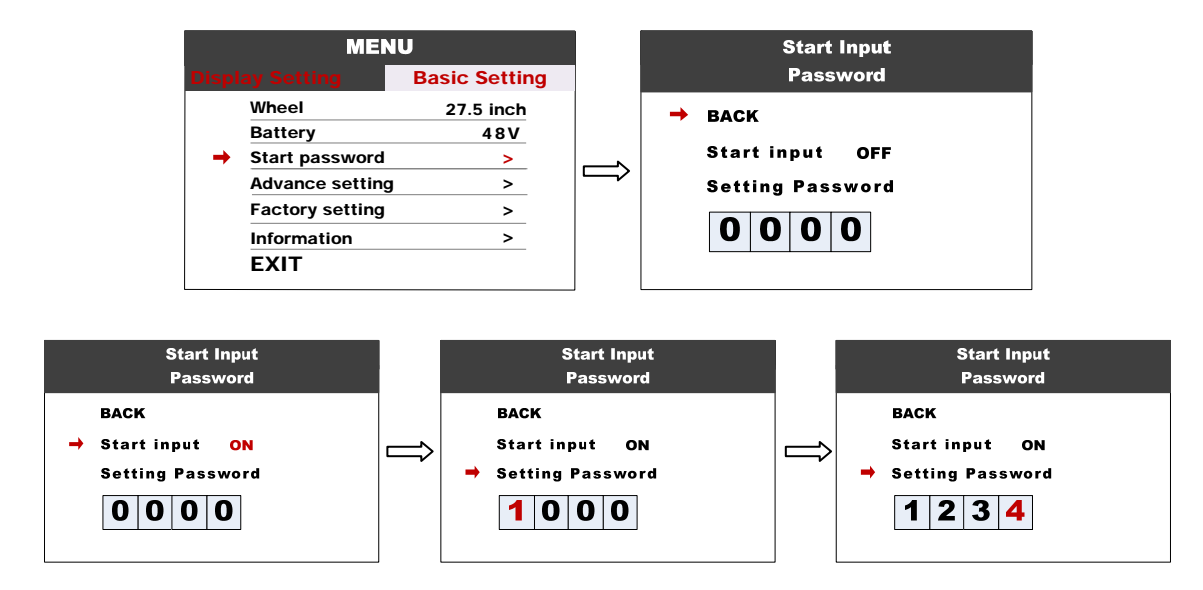

Vous devez entrer le bon mot de passe avant de commencer dans 30 secondes. L'affichage s'éteindra automatiquement si le mot de passe était incorrect trois fois.

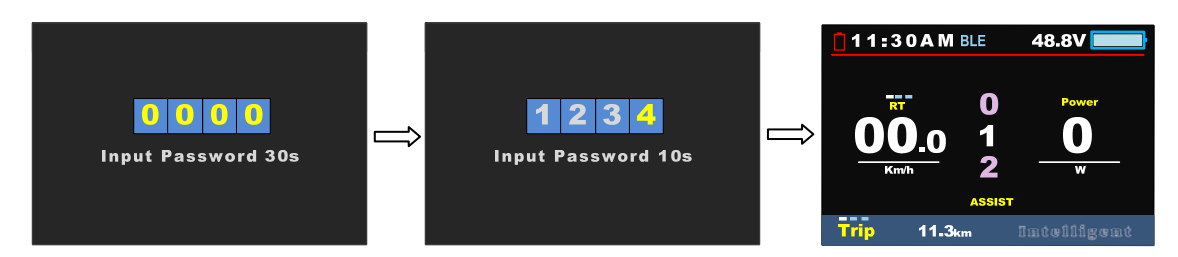

**8.10 Advance setting:** Appuyez MENU pour acceder au menu avancé le mot de passe par défault est '1919'.

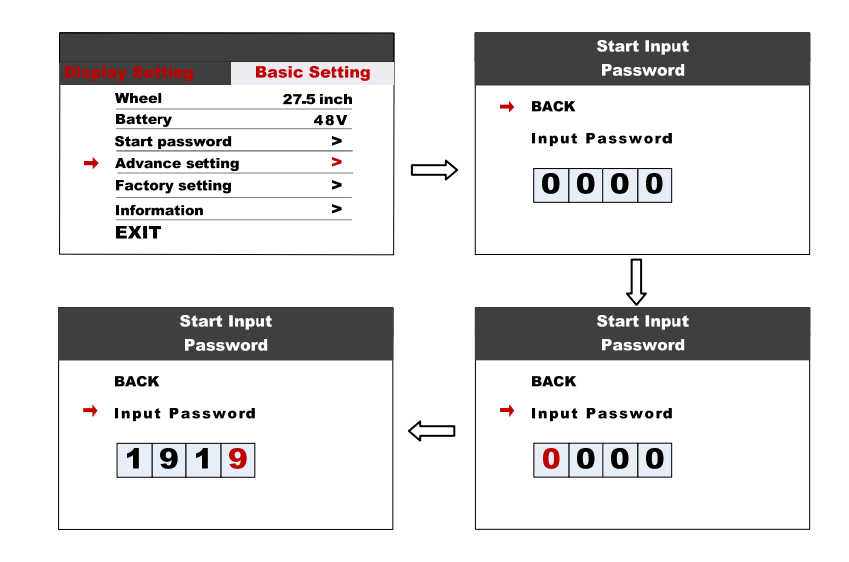

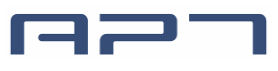

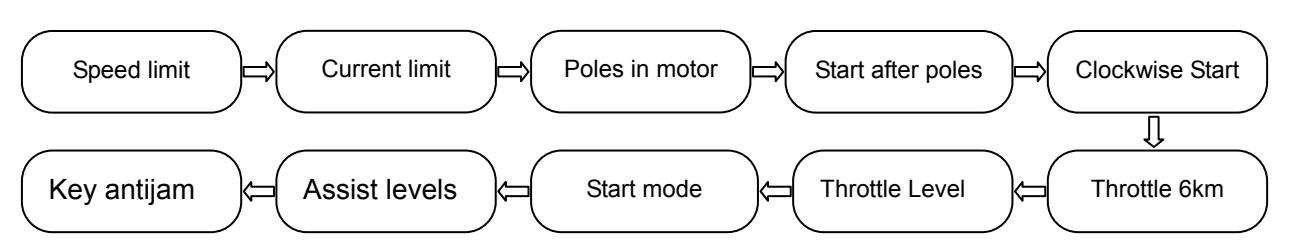

**8.11Speed limit** : Appuyez UP/DOWN pour changer la limite de vitesse

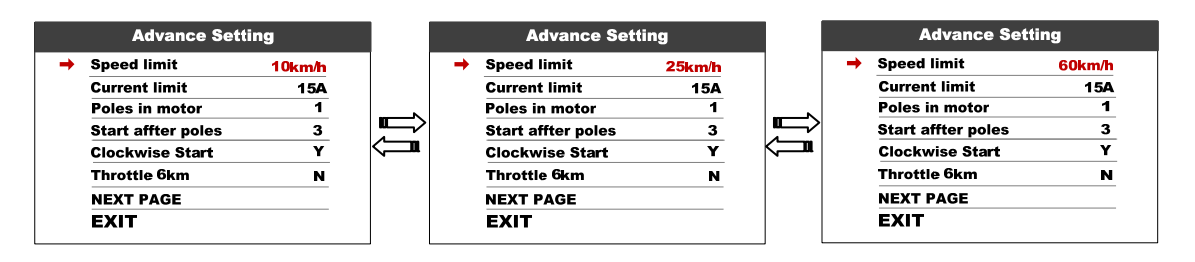

\*La vitesse maximale peut aussi être aussi limitée par la loi, le moteur et le controleur.

**8.12Current limit** : Ne pas changer la limite de courrant sans contacter votre fournisseur. 15A.

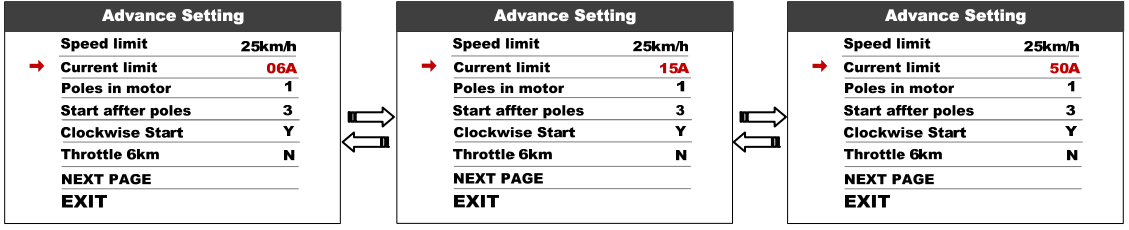

**8.13Poles in motor** : Ne pas changer sans contacter votre fournisseur.

 $0 - 15$ .

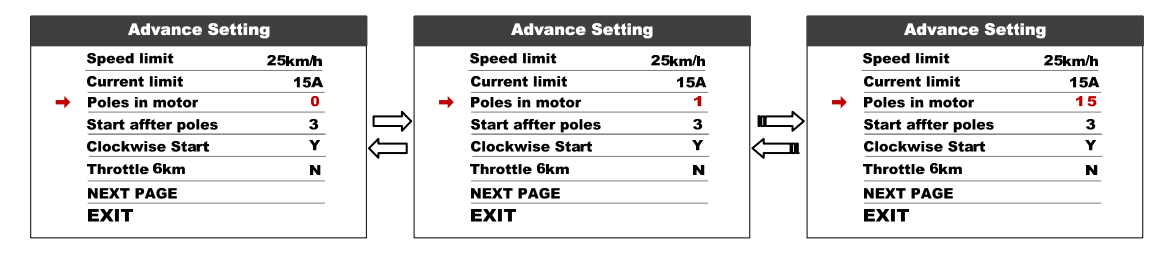

**8.14Start after poles** : Ne pas changer sans contacter votre fournisseur.

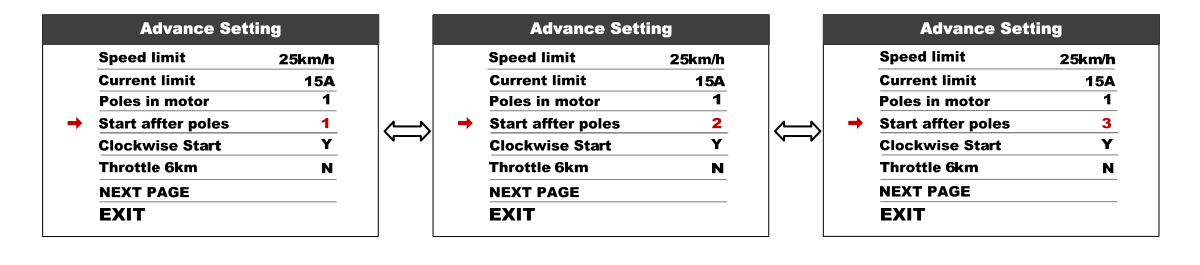

1001, Building 5 HuaDing, No.1 HuaKe 3 Road, Binhai hi-tech Industrial Development Zone, Tianjin, China **8.15Clockwise start** : Ce paramètre représente le sens de rotation du capteur de vitesse, par défaut la valeur est Y

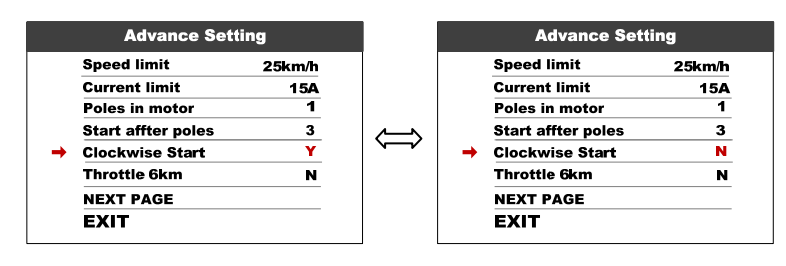

**8.16 Throttle 6km** :ce paramètre peut définir la fonction de l'accélérateur, N représente la vitesse maximale, Y represent 6Km.

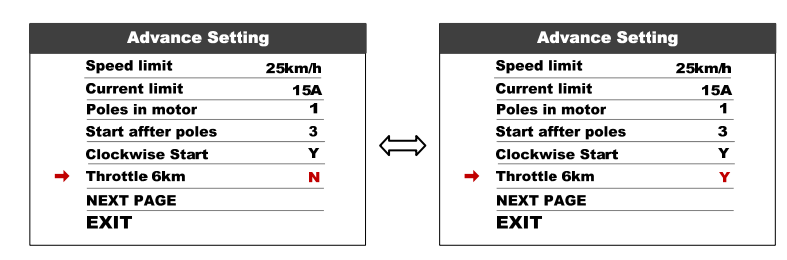

**8.17Throttle Level** : Ce paramètre est fonctionnel lorsque Throttle 6KM définit N, appuyez sur UP/DOWN pour changer Y/N, N représente Throttle donne pleine puissance,

Y represente que le **throttle s'ajuste au niveau d'assistance.**

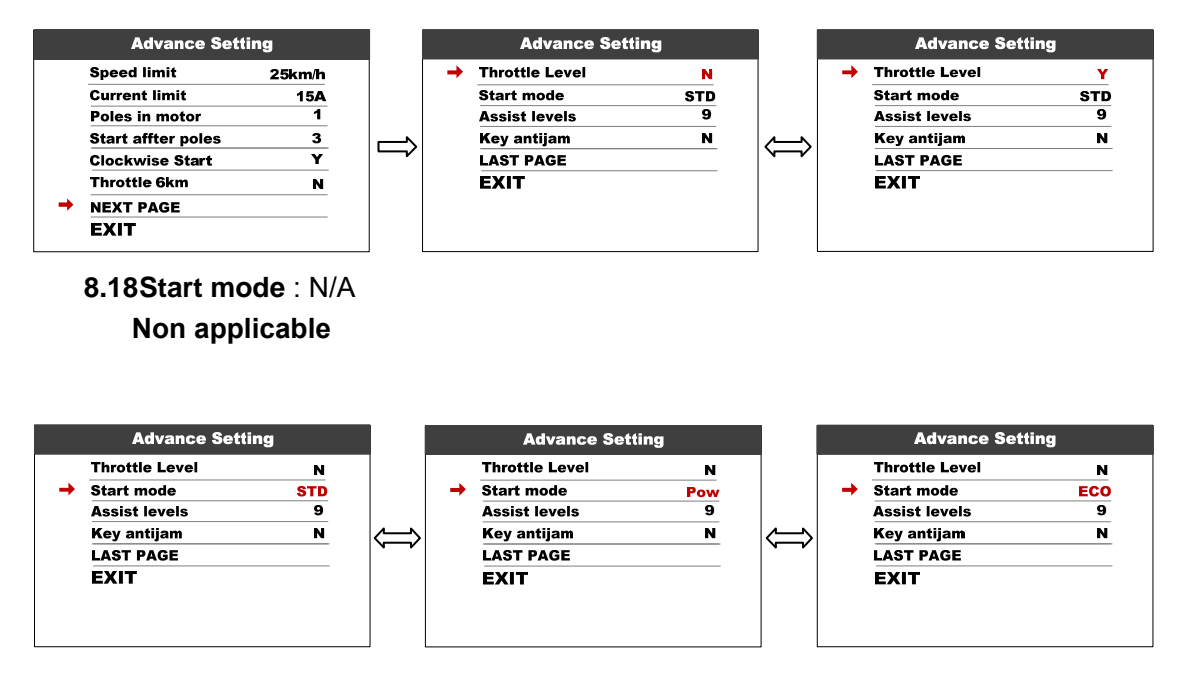

\* Cette fonction est optionnelle, peut ne pas être supportée par chaque mode.

**8.19 Assist levels** : Choisir le nombre de niveau d'assistance 3-5-6 ou 9 niveaux **UBE est le niveau par défault du fournisseur**

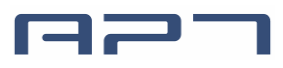

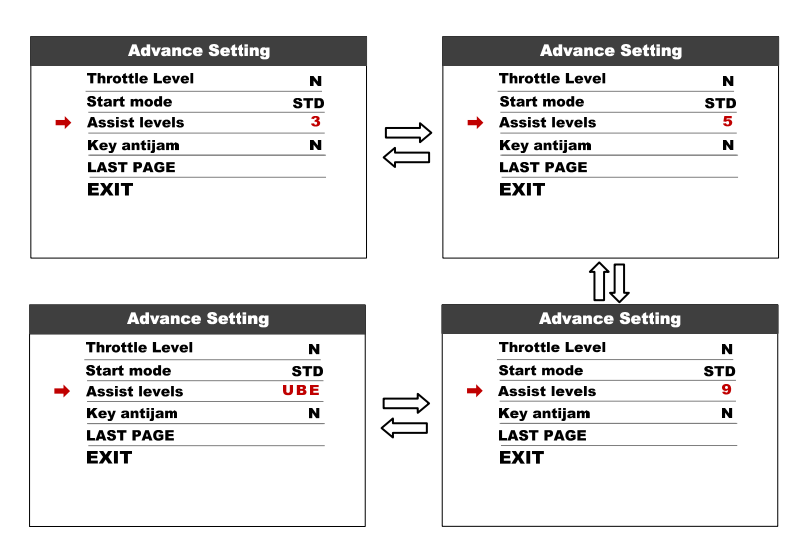

**8.20 Key antijam:** Key antijam N / Y, la valeur par défaut est N (OFF).

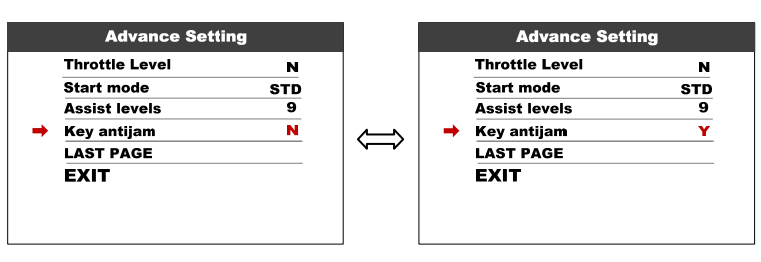

**8.21 Factory setting:** Appuyez MENU Restore Factory Settings item, sélectionnez YES permet de restaurer les paramètres (contacter votre fournisseur)

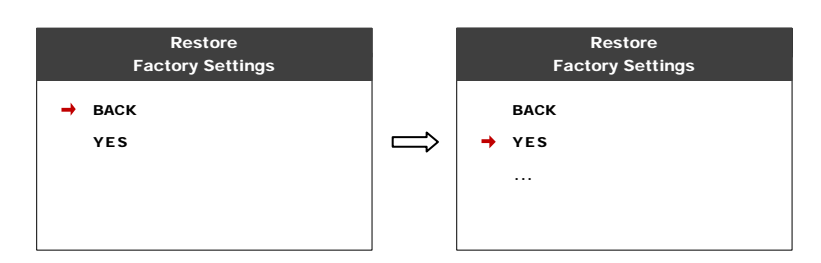

**8.22 Information:** Voir les informations sur le vélo

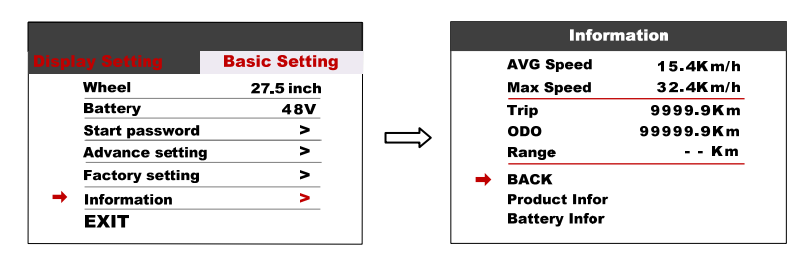

**8.23 Product info:** Entrer dans cet article peut montrer la version du logiciel de la version matérielle…

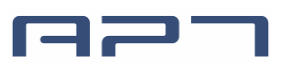

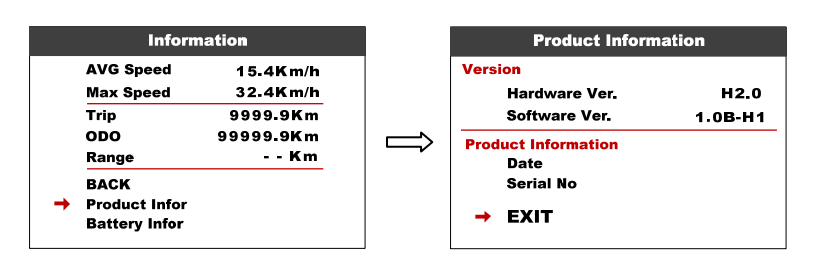

**8.24 Battery info** : Entrez dans cet article peut afficher toutes les informations de la batterie,

Tension, capacité. [Temps de cycle, santé, température de la batterie, capacité restante, capacité de charge complète, ces éléments ne sont pas valides.]

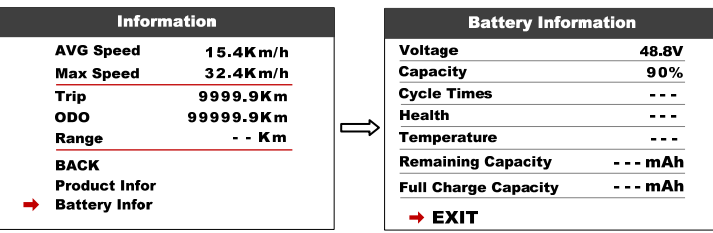

# **9**. **Code d'erreur**

750C peut afficher un code d'erreur, cet icone apparait lorsqu'un problème est détecté (au bas de l'écran), code d'erreur entre 01~07, voir les définitions ci-bas

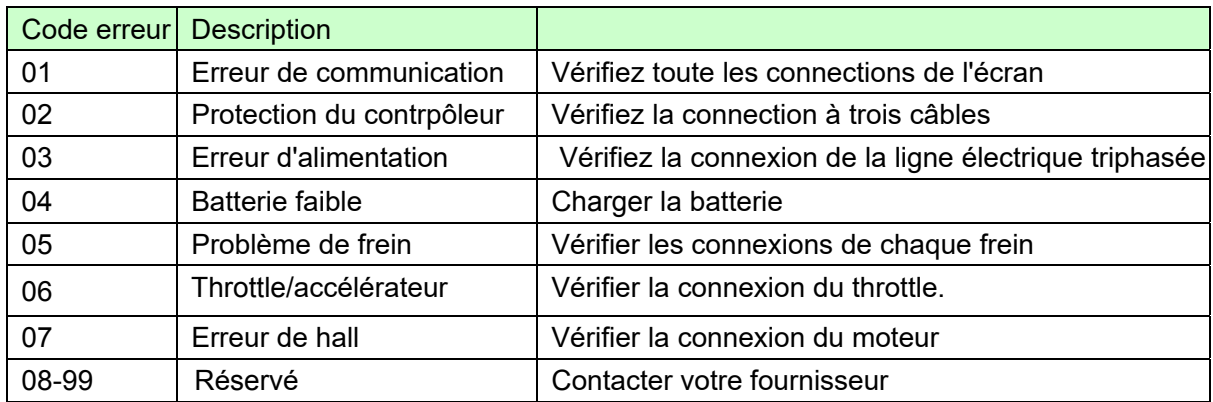

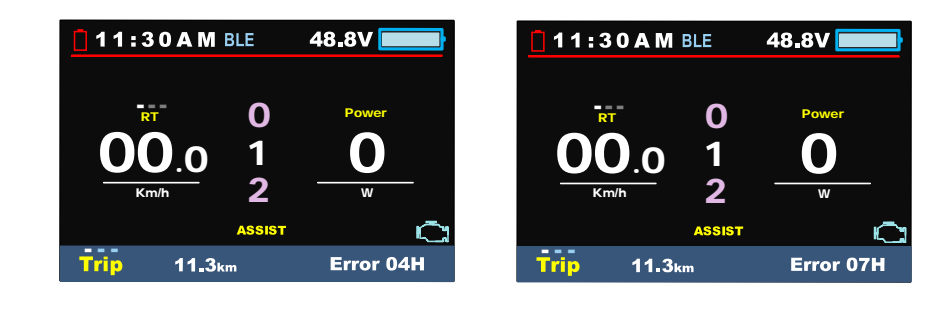

1001, Building 5 HuaDing, No.1 HuaKe 3 Road, Binhai hi-tech Industrial Development Zone, Tianjin, China

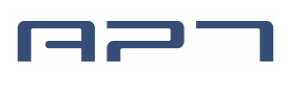

# **10**. **Instruction d'assemblage**

Faites attention à la tension de la vis, les dommages causés par une tension excessive ne sont pas couverts par la garantie.

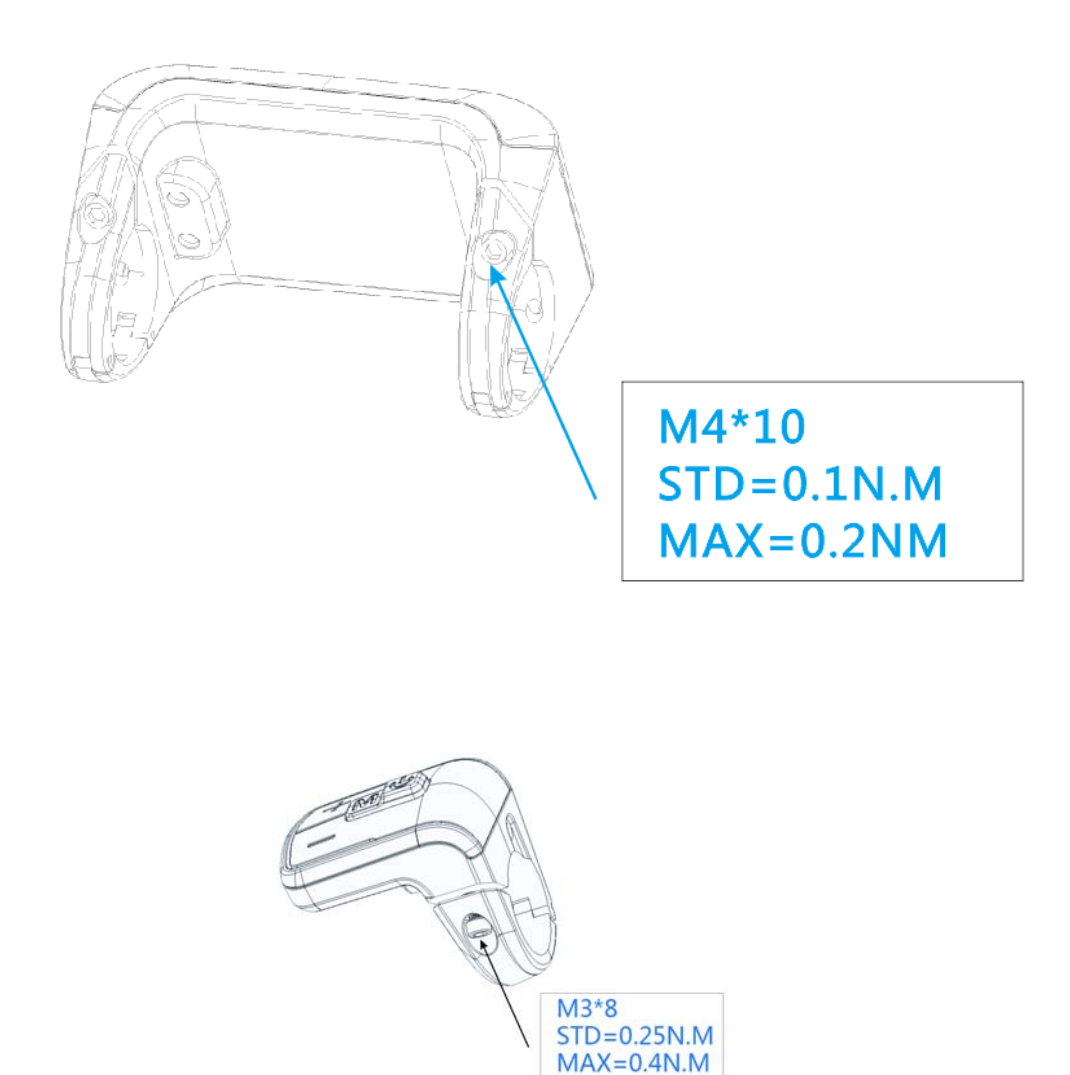

Pinces convenant à 3 tailles de guidon, 31.8mm, 25.4mm, 22.2mm, il y a des bagues de transfert pour 25.4mm et 22.2mm (marqué avec L ou R), la bague de transfert doit être assemblée avec les instructions spéciales, faites attention au flèche vertes ci-dessous.

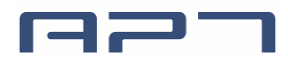

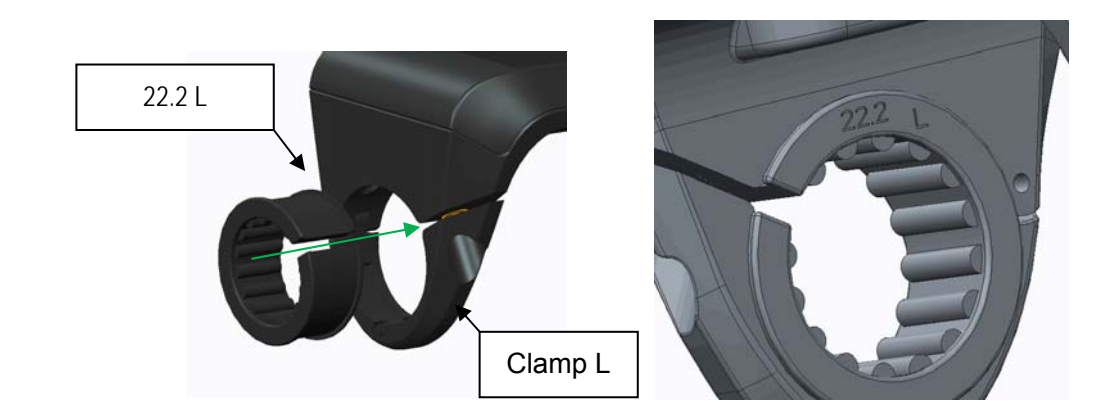

### **11**. **Description des connecteurs**

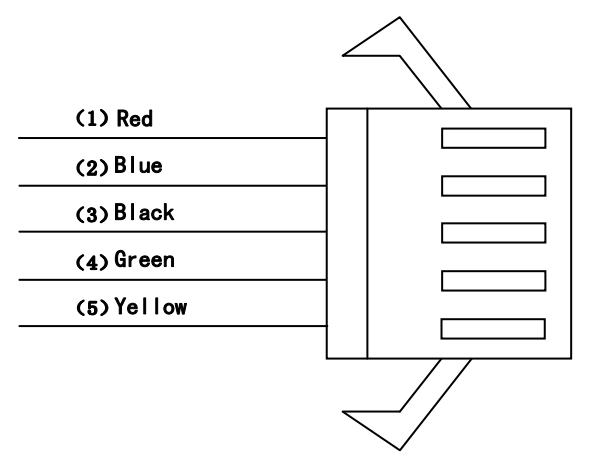

- 1 Fil rouge: Anode (24v / 36v / 48V / 52V)
- 2 Fil bleu: alimentation du contrôleur
- 3 Fil noir: GND
- 4 Fil vert: RxD (contrôleur -> affichage)
- 5 Fil jaune: TxD (affichage -> contrôleur)

# **12**. **Assist level instructions**

Le niveau d'assistance peut être personnalisé, le niveau le plus élevé est 9, le niveau d'aide couramment utilisé, voir le tableau ci-dessous:

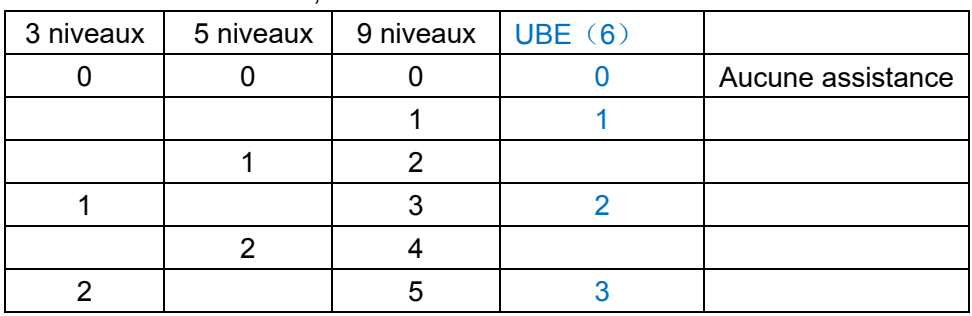

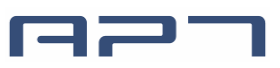

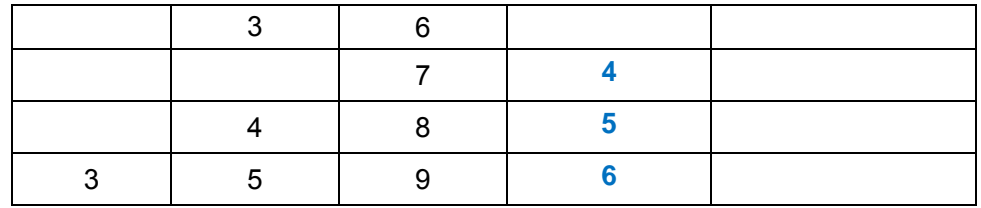

# **13**. **Certification**

CE / IP65 (water proof) / ROHS.